1. Bravica prekidača

- 2. Fotoaparat
- 3. Mikrofon
- 4. Dugme za napajanje
- 5. Priključak za adapter za napajanje
- 6. VGA priključak
- 7. HDMI priključak
- 8. USB 3.0 priključak sa funkcijom **PowerShare**
- 9. USB 3.0 priključak
- 10. Priključak za mikrofon 11. Комбинированный разъем для
	- 11. Kombinovani priključak za slušalice/mikrofon
	- 12. Svetlo za status tačpeda
	- 13. Dodirna tabla
	- 14. Statusno svetlo baterije
	- 15. Indikator statusa bežične veze 16. 8-u-1 čitač memorijskih kartica
	- 17. optički uređaj
- 18. USB 3.0 priključci (2) мультимедийных карт памяти 8-в-1
	- **NAPOMENA:** Lokacije priključaka mogu da se razlikuju.
	- 19. Mrežni priključak
	- 20. Dugme Dell Instant Launch
	- 21. Dugme Dell Audio With Preset
	- 22. Taster Windows Mobility Center (Windows centar za prilagođavanje)

1. Защелка-переключатель

2. Камера 3. Mикрофон 4. Кнопка питания

5. Разъем для блока питания

6. Разъем VGA 7. Разъем HDMI

8. Разъем USB 3.0 с функцией PowerShare 9. Разъем USB 3.0 10. Разъем микрофона

наушников с микрофоном 12. Индикатор состояния сенсорной панели 13. Сенсорная панель

Para obtener información más detallada, lea la información sobre seguridad enviada con su equipo. Para obtener información adicional sobre las. mejores prácticas de seguridad, consulte dell.com/regulatory\_compliance. 14. Индикатор состояния батареи 15. Индикатор состояния беспроводного соединения 16. Устройство считывания

17. Оптический дисковод 18. Разъемы USB 3.0 (2 шт.)

> **ПРИМЕЧАНИЕ:** Расположение разъемов может отличаться.

19. Cетевой разъем

- To learn about the features and advanced options available on your laptop, click **Start→ All Programs→ Dell Help Documentation** or go to support.dell.com/manuals .
- • To contact Dell for sales, technical support, or customer service issues, go to **dell.com/ContactDell**. Customers in the United States can call 800-WWW-DELL (800-999-3355).

20. Кнопка мгновенного запуска Dell 21. Кнопка-переключатель выбора звукового режима Dell 22. Кнопка центра мобильности Windows

### Información para la Norma oficial mexicana (NOM) Norma mexicana (únicamente para México)

- Чтобы изучить основные возможности и расширенные функции компьютера, нажмите кнопку **Пуск→ Программы** → **Справочная документация Dell**, или перейдите на веб-сайт **support.dell.com/manuals** .
- Чтобы связаться с Dell по вопросам покупки. технической поддержки или обслуживания клиентов, перейдите на веб-сайт **dell.com/ContactDell**. Телефон для клиентов в США 800-WWW-DELL (800-999-3355).

La información siguiente se proporciona en el dispositivo o dispositivos descritos en este documento, en cumplimiento con los requisitos de la Norma oficial mexicana (NOM):

#### Importador:

Dell México S.A. de C.V.

- Paseo de la Reforma 2620 Flat 11°
- Col. Lomas Altas
- 11950 México, D.F.
- Número de modelo reglamentario: P33G/P25F Voltaje de entrada: 100 – 240 VAC Corriente de entrada (máximo): 1,50 A/1,60 A/1,70 A/2,50 A Frecuencia de entrada: 50 – 60 Hz
- Corriente nominal de salida: 3,34 A/4,62 A
- Voltaje nominal de salida: 19,50 VDC

### More Information

### Дополнительная информация

### Više informacija

- • Da biste saznali više o funkcijama i naprednim opcijama svog prenosnog računara, kliknite na **Start→ Svi programi→ Dell Help Documentation** ili idite na **support.dell.com/manuals** .
- Da biste se obratili kompaniji Dell u vezi sa prodajom, tehničkom podrškom ili korisničkom podrškom, idite na **dell.com/ContactDell**. Customers in the United States can call 800-WWW-DELL (800-999-3355).

### Daha Fazla Bilgi

- 22. Windows Mobility Center button
- 1. Anahtar serbest bırakma mandalı
- • Dizüstü bilgisayarınızdaki özellikler ve gelişmiş seçenekler için **Başlat** → **Tüm Programlar** → **Dell Yardım Belgeleri** öğesini tıklatın veya şu adrese gidin: **support.dell.com/manuals** .
- • Satış, teknik destek veya müşteri hizmetleri konularında Dell ile iletişime geçmek için **dell.com/ContactDell** adresine gidin. Birleşik Devletler'deki müşteriler 800-WWW-DELL numarasından telefonla ulaşabilir (800-999-3355).

### מידע נוסף

- •כדי ללמוד אודות התכונות והאפשרויות המתקדמות הזמינות **Dell Help**  ←**All Programs**  במחשב הנייד שלך, לחץ על **Start**← .**support.dell.com/manuals** אל עבור או **Documentation**
- •לפנייה אל Dell בנושא מכירות, תמיכה טכנית או שירות לקוחות, עבור אל **ContactDell/com.dell**. לקוחות בארה"ב יתקשרו למספר .)800-999-3355 ( 800-WWW-DELL

# inspiron 14R/15R

#### Information in this document is subject to change without notice. © 2011 Dell Inc. All rights reserved.

Dell™, the DELL logo, and Inspiron™ are trademarks of Dell Inc. Windows ® is a registered trademark of Microsoft Corporation in the

United States and/or other countries. Regulatory model: P33G/P25F | Type: P33G001/P25F001 Computer model: Inspiron 5420/5520/7420/7520

**Информация в данном документе может быть изменена без уведомления.**

#### **© 2011 Dell Inc. Все права защищены.**

Dell™, логотип DELL и Inspiron™ являются товарными знаками Dell Inc. Windows ® является зарегистрированным товарным знаком Microsoft Corporation в США и (или) в других странах. Нормативная модель: P33G/P25F | **Тип**: P33G001/P25F001 Модель компьютера: Inspiron 5420/5520/7420/7520

#### **Informacije u ovom dokumentu podložne su promenama bez prethodnog obaveštenja.**

#### © 2011 Dell Inc. Sva prava zadržana.

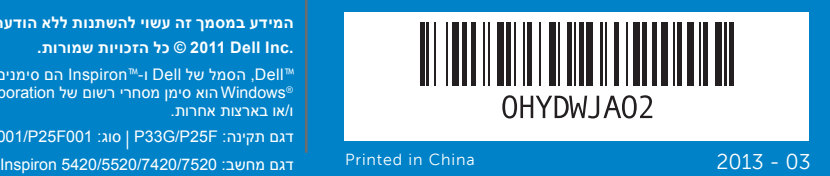

Dell™, DELL logotip i Inspiron™ su zaštićeni žigovi kompanije Dell Inc. Windows ® je registrovani zaštićeni žig korporacije Microsoft u Sjedinjenim Državama i/ili u drugim zemljama.

Regulatorni model: P33G/P25F | Tip: P33G001/P25F001

Model računara: Inspiron 5420/5520/7420/7520

#### **Bu belgede bulunun bilgiler önceden bildirilmeksizin değiştirilebilir. © 2011 Dell Inc. Tüm hakları saklıdır.**

Dell™, DELL logosu ve Inspiron™, Dell Inc'ın ticari markalarıdır.<br>Windows® Microsoft Corporation'ın Birleşik Devletler'de ve/veya<br>diğer ülkelerde tescilli ticari markasıdır.

Resmi model: P33G/P25F | Tip: P33G001/P25F001 Bilgisayar modeli: Inspiron 5420/5520/7420/7520

#### **המידע במסמך זה עשוי להשתנות ללא הודעה. כל הזכויות שמורות. © 2011 Dell Inc .**

Inspiron הם סימנים מסחריים של .Inc Dell. Dell, הסמל של Dell ו-TM ™ Windows הוא סימן מסחרי רשום של Corporation Microsoft בארצות הברית ו/או בארצות אחרות.

P33G001/P25F001 :סוג | P33G/P25F :תקינה דגם

# Quick Start Guide

# Computer Features

2. Camera

3. Microphone

- 4. Power button
- 5. Power adapter connector
- 6. VGA connector
- 7. HDMI connector
- 8. USB 3.0 connector with
- PowerShare 9. USB 3.0 connector
- 10. Microphone connector
- 11. Headphone/Microphone
- combo connector 12. Touchpad status light
- 13. Touchpad
- 14. Battery status light
- 15. Wireless status light 16. 8-in-1 Media Card Reader
- 17. Optical drive
- 18. USB 3.0 connectors (2)
- **NOTE:** The location of the connectors may vary.
- 19. Network connector
- 20. Dell Instant Launch button
- 21. Dell Audio With Preset Switch button

19

20

18

17

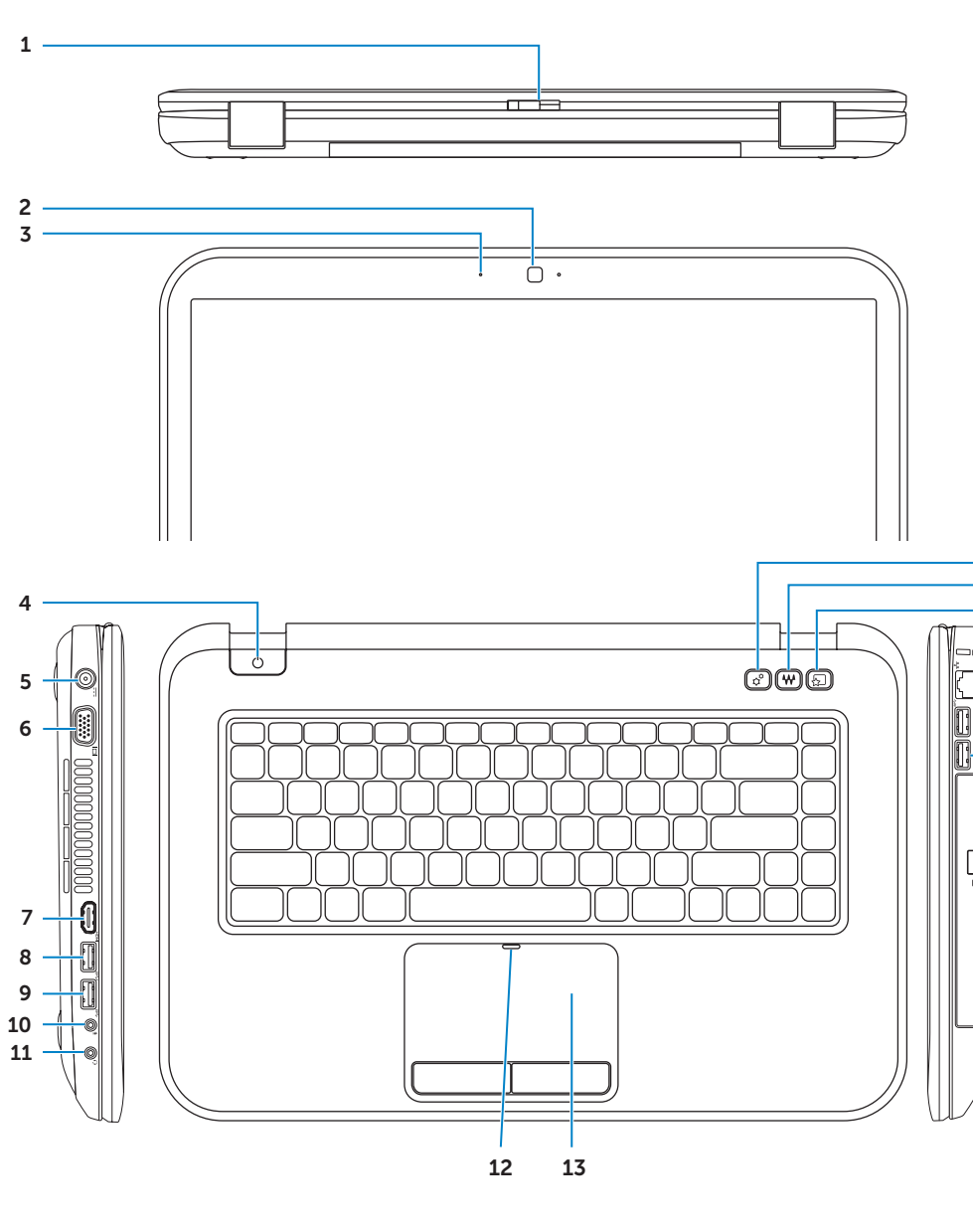

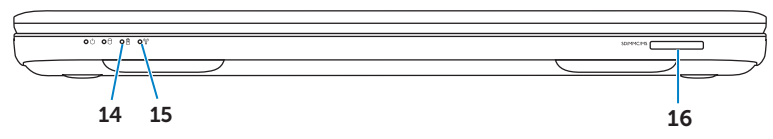

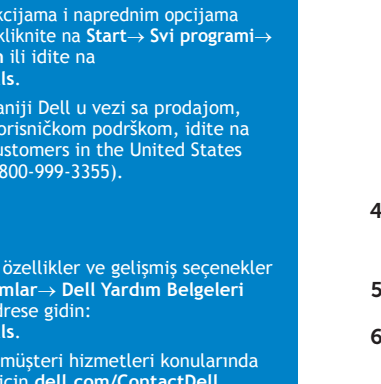

#### 1. Switch release latch

21 22

3. Mikrofon

7. HDMI ko

Руководство по быстрому запуску | Vodič za brzi početak Hızlı Başlangıç Kılavuzu | מדריך להתחלה מהירה

**Внешний вид компьютера** | **Funkcije računara Bilgisayar Özellikleri** | **תכונות מחשב**

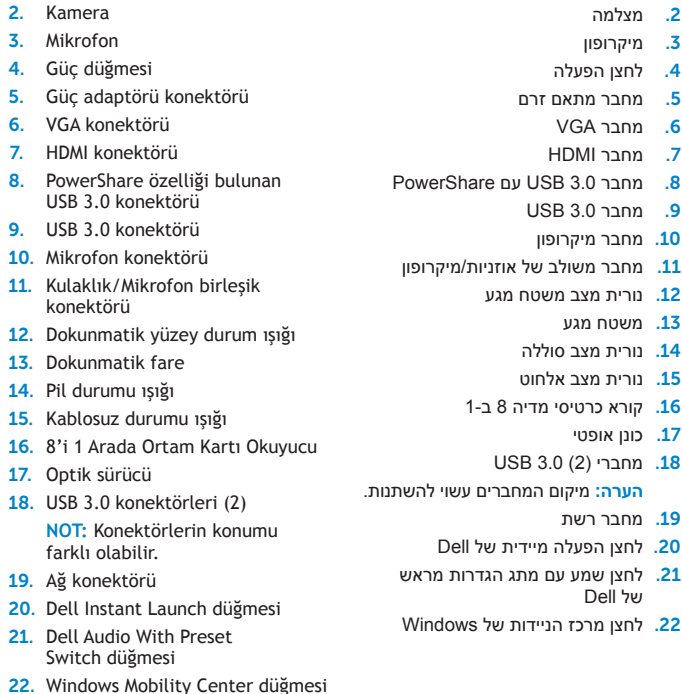

מתג תפס שחרור

. 1

. 2

. 3

. 5

. 6

. 7

. 8

# Before You Contact Support

## Check wireless status 4

Wireless OFF

Bežična veza je ISKLJ

# Function Keys

+

∫ Fn

**Подключите блок питания** | **Povežite adapter za napajanje Güç adaptörünü bağlayın** | **חבר את מתאם הזרם**

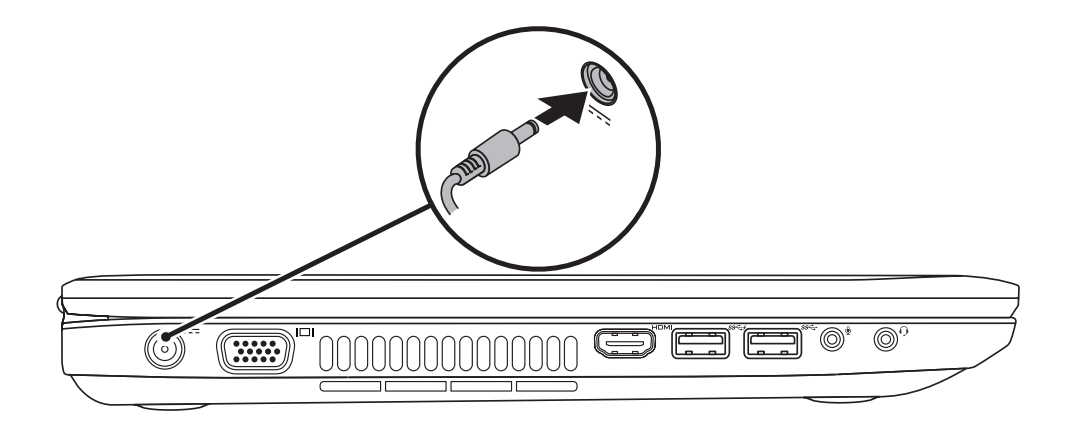

# 3 Follow Windows setup

**Перед тем, как обратиться в службу поддержки** | **Pre nego što se obratite podršci Destek için İletişime Geçmeden Önce** | **לפני הפנייה לתמיכה**

**Нажмите кнопку питания** | **Pritisnite dugme za napajanje Güç düğmesine basın** | **לחץ על לחצן ההפעלה**

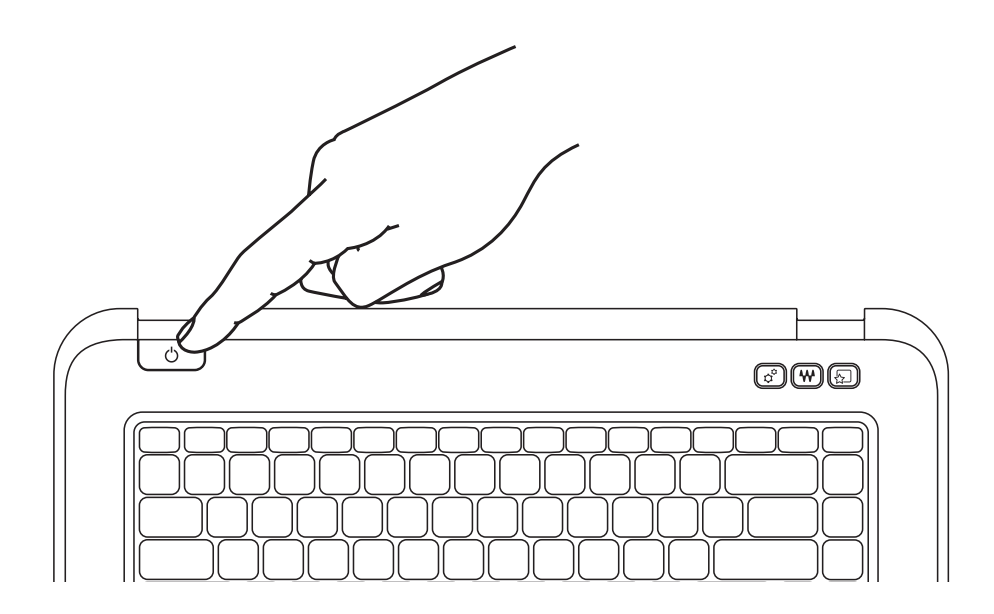

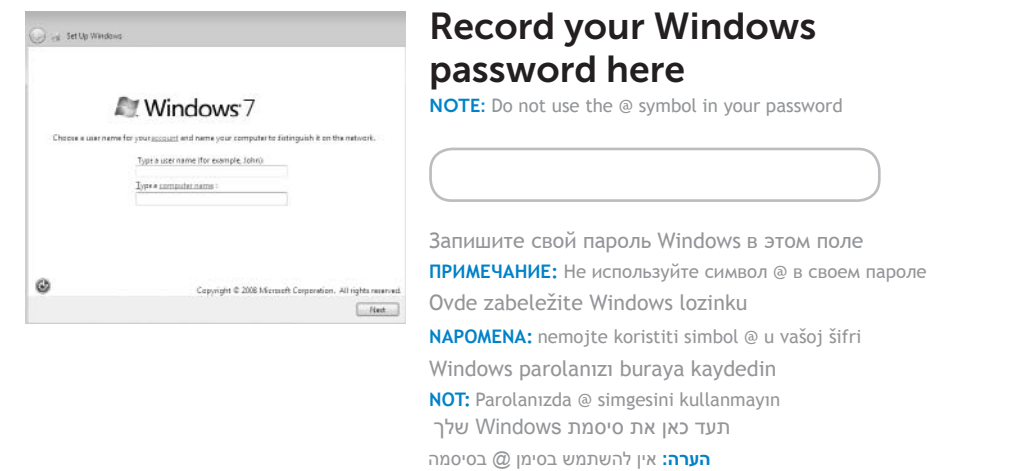

### 2 Press the power button

**Выполните указания программы установки** Windows | **Praćenje Windows podešavanja Windows kurulumunu izleyin** | **בצע את הנחיות ההתקנה ב-Windows**

**Проверка состояния беспроводного соединения** | **Provera statusa bežične veze Kablosuz durumunu kontrol edin** | **בדוק מצב אלחוט**

+

Fn F

### 1 Connect the power adapter

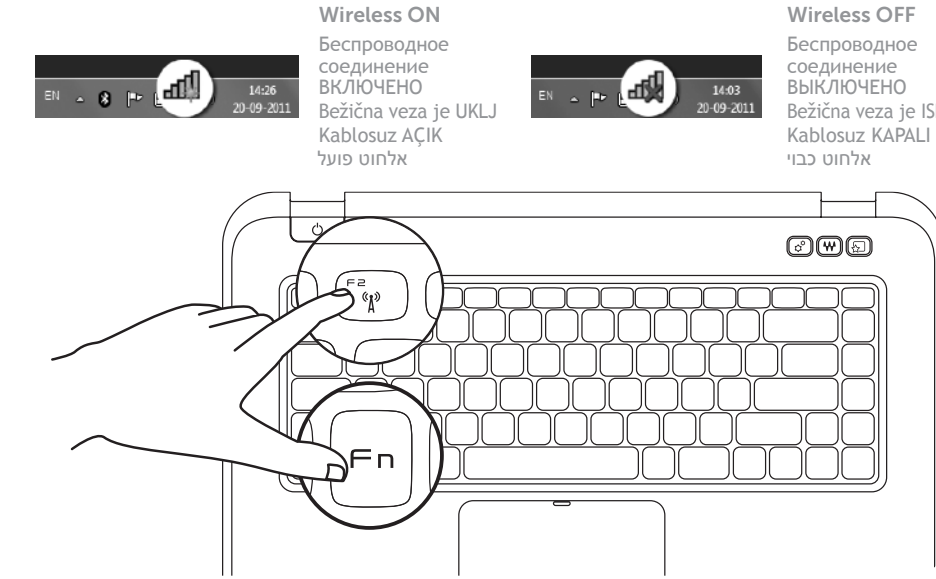

**Функциональные клавиши** | **Funkcijski tasteri** | **Fonksiyon Tuşları** | **מקשי פונקציה**

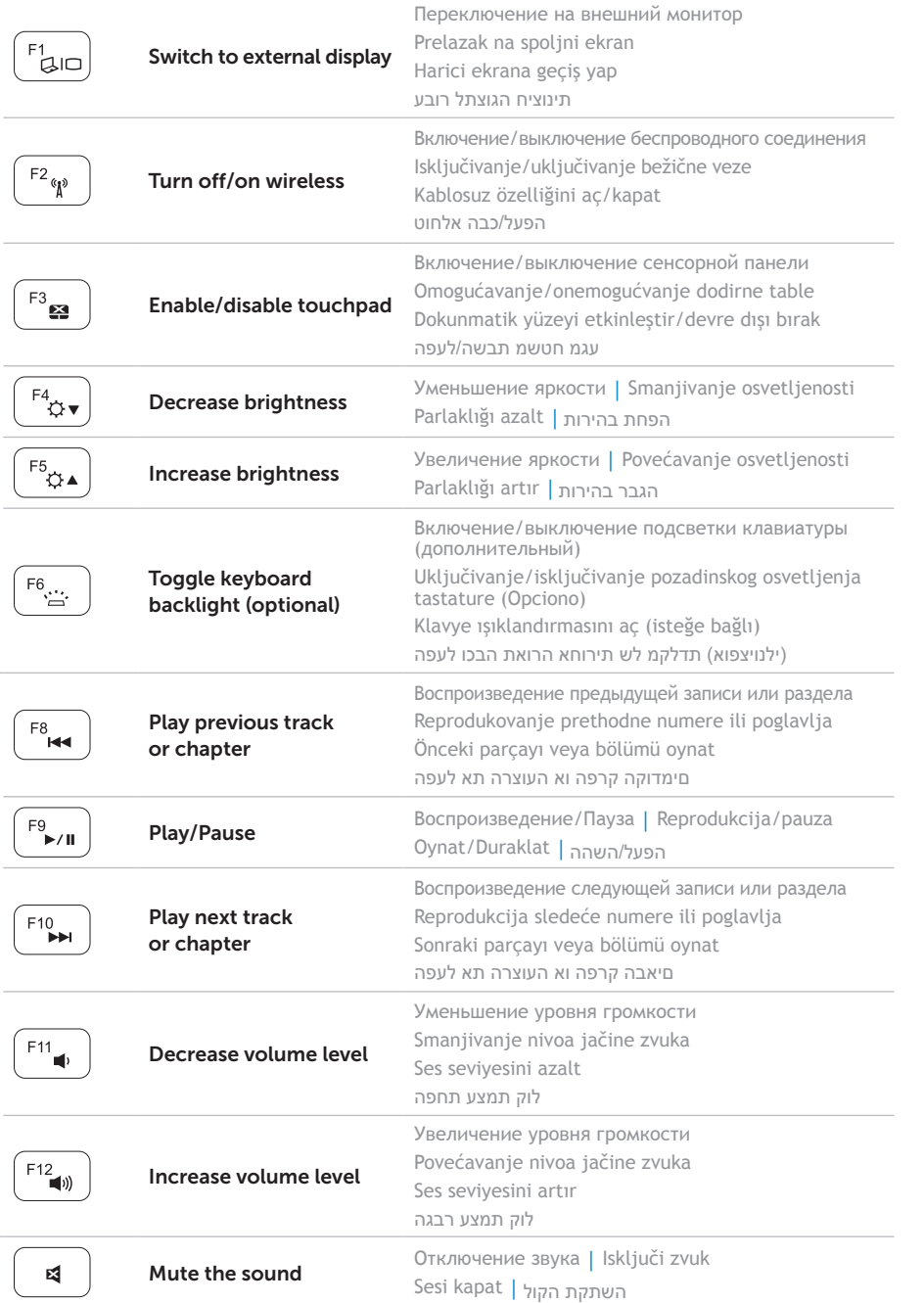

### Locate your service tag

### Record your service tag here

**Положение метки производителя** | **Pronalaženje servisne oznake Hizmet etiketinizi bulun** | **מצא את תג השירות שלך**

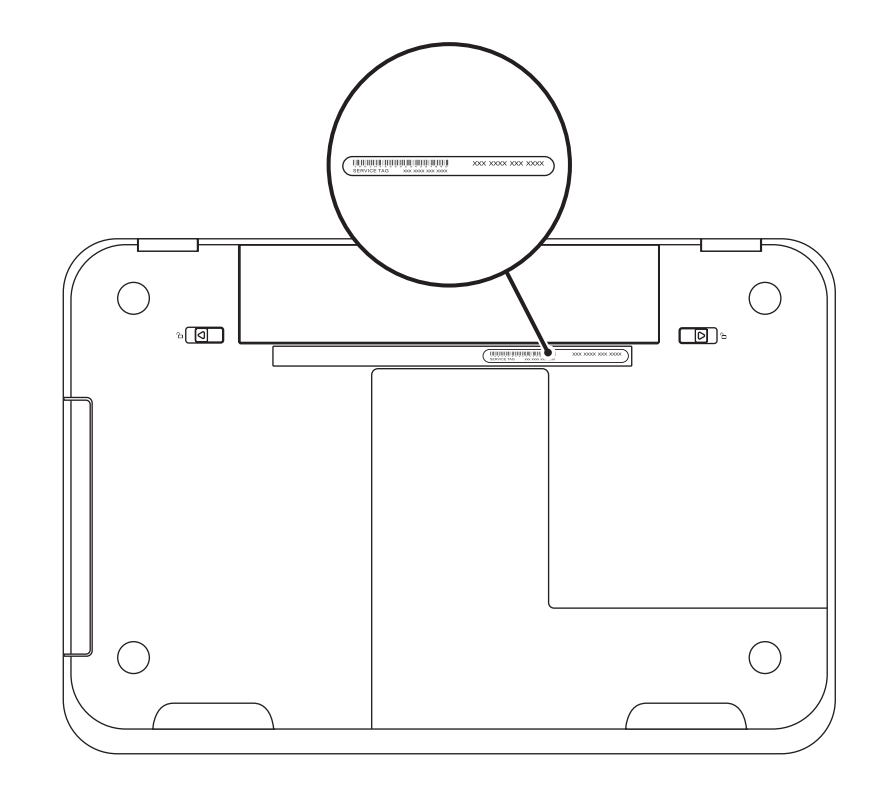

**Запишите номер метки производителя в этом поле** | **Ovde zabeležite servisnu oznaku Hizmet etiketinizi buraya kaydedin** | **תעד כאן את תג השירות שלך**